# **BAB III METODOLOGI PENELITIAN**

#### **3.1 Objek dan Subjek Penelitian**

Objek dan subjek penelitian ini adalah menganalisis performansi jaringan dengan menggunakan parameter *QoS (Quality of Service),*  parameter di uji dengan menggunakan 5 provider jaringan data wifi yaitu indihome dan biznet kemudian jaringan data celuller yaitu telkomsel, xl, dan Tri 3 analisis ini menggunakan 3 aplikasi *video conference* yaitu google meet, zoom meet dan discord, data diambil dalam kondisi cuaca cerah dengan waktu tiap provider jaringan selama 30 menit pagi dan siang hari [7] . berikut skema alur tabel penelitian:

#### **3.1.1 Provider Indihome**

Tabel 3.1 merupakan skema alur indihome yang berfungsi untuk memberitahukan alur-alur yang digunakan dalam pengambilan penelitian :

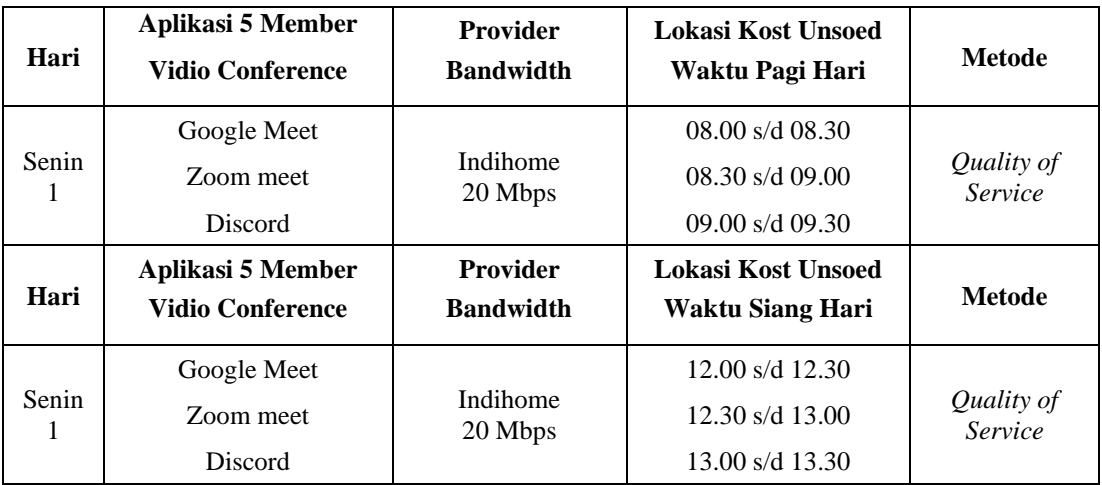

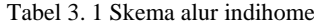

• Pada tabel 3.1 skema alur indihome hari pertama pengambilan data dilakukan pada hari senin sesi pagi dan siang hari dengan waktu pengambilan data selama 30 menit pengambilan data diambil dalam kondisi cuaca cerah agar memaksimalkan *bandwidth* jaringan *wi-fi* indihome, pengujian menggunakan 3 aplikasi *video conference* yaitu google meet, zoom meet, discord dalam pengambilan data aplikasi *video conference* menggunakan konfigurasi *camera on*, *microfon on* dan *sharescreen on* diisi 5 member dengan kecepatan provider sebanyak 20 Mbps lokasi pengambilan data dilakukan di daerah kost unsoed dengan penghuni kost sebanyak 15 orang setelah itu dihitung dan dianalisis menggunakan *software wireshark* dengan metode *Quality of Service* menggunakan parameter *throughput*, *packet loss*, *delay* dan *jitter*.

#### **3.1.2 Provider Biznet**

Tabel 3.2 merupakan skema alur indihome yang berfungsi untuk memberitahukan alur-alur yang digunakan dalam pengambilan penelitian :

| Hari                     | <b>Provider</b><br>Aplikasi 5 Member<br><b>Vidio Conference</b><br><b>Bandwidth</b> |                                     | <b>Lokasi Kost ITTP</b><br>Waktu Pagi Hari                                           | Metode                |
|--------------------------|-------------------------------------------------------------------------------------|-------------------------------------|--------------------------------------------------------------------------------------|-----------------------|
| Selasa<br>$\mathfrak{D}$ | Google Meet<br>Zoom meet<br><b>Discord</b>                                          | <b>Biznet</b><br>20 Mbps            | $08.00 \text{ s/d } 08.30$<br>$08.30 \text{ s/d} 09.00$<br>$09.00 \text{ s/d} 09.30$ | Quality of<br>Service |
| Hari                     | Aplikasi 5 Member<br><b>Vidio Conference</b>                                        | <b>Provider</b><br><b>Bandwidth</b> | Lokasi Kost ITTP<br>Waktu Siang Hari                                                 | Metode                |
| Selasa<br>$\mathfrak{D}$ | Google Meet<br><b>Biznet</b><br>Zoom meet<br>20 Mbps<br><b>Discord</b>              |                                     | $12.00 \text{ s/d}$ 12.30<br>$12.30 \text{ s/d}$ 13.00<br>$13.00 \text{ s/d}$ 13.30  | Quality of<br>Service |

Tabel 3. 2 Skema alur biznet

• Pada tabel 3.2 skema alur biznet hari kedua pengambilan data dilakukan pada hari selasa sesi pagi dan siang hari dengan waktu pengambilan data selama 30 menit pengambilan data diambil dalam kondisi cuaca cerah agar memaksimalkan *bandwidth* jaringan *wi-fi* biznet, pengujian menggunakan 3 aplikasi *video conference* yaitu google meet, zoom meet, discord dalam

pengambilan data aplikasi *video conference* menggunakan konfigurasi *camera on*, *microfon on* dan *sharescreen on* diisi 5 member dengan kecepatan provider sebanyak 20 Mbps lokasi pengambilan data dilakukan di daerah kost institute teknologi telkom dengan penghuni kost sebanyak 10 orang setelah itu dihitung dan dianalisis menggunakan *software wireshark* dengan metode *Quality of Service* menggunakan parameter *throughput*, *packet loss*, *delay* dan *jitter*.

#### **3.1.3 Provider Telkomsel**

Tabel 3.1 merupakan skema alur indihome yang berfungsi untuk memberitahukan alur-alur yang digunakan dalam pengambilan penelitian :

| Hari      | Aplikasi 5 Member<br><b>Vidio Conference</b>                                                                                                    | <b>Provider</b><br><b>Bandwidth</b> | <b>Lokasi Kost Unsoed</b><br>Waktu Pagi Hari                                          | <b>Metode</b>         |
|-----------|----------------------------------------------------------------------------------------------------|-------------------------------------|---------------------------------------------------------------------------------------|-----------------------|
| Rabu<br>3 | Google Meet<br>Zoom meet<br>Discord                                                                                                    | Telkomsel<br>3 Mbps                 | $08.00 \text{ s/d } 08.30$<br>$08.30 \text{ s/d} 09.00$<br>$09.00 \text{ s/d } 09.30$ | Quality of<br>Service |
| Hari      | <b>Provider</b><br>Aplikasi 5 Member<br><b>Bandwidth</b><br><b>Vidio Conference</b>                                                               |                                     | Lokasi Kost Unsoed<br>Waktu Siang Hari                                                | <b>Metode</b>         |
| Rabu<br>3 | $12.00 \text{ s/d}$ 12.30<br>Google Meet<br>Telkomsel<br>$12.30 \text{ s/d}$ 13.00<br>Zoom meet<br>3 Mbps<br>$13.00 \text{ s/d}$ 13.30<br>Discord |                                     | Quality of<br>Service                                                                 |                       |

Tabel 3. 3 Skema alur Telkomsel

• Pada tabel 3.3 skema alur telkomsel hari ketiga pengambilan data dilakukan pada hari rabu sesi pagi dan siang hari dengan waktu pengambilan data selama 30 menit pengambilan data diambil dalam kondisi cuaca cerah agar memaksimalkan *bandwidth* jaringan data cellular telkomsel, pengujian menggunakan 3 aplikasi *video conference* yaitu google meet, zoom meet, discord dalam pengambilan data aplikasi *video conference* menggunakan konfigurasi *camera on*, *microfon on* dan *sharescreen on* diisi 5 member dengan kecepatan provider data cellular

telkomsel sebanyak 3 Mbps lokasi pengambilan data dilakukan di daerah kost kampus unsoed dengan pengambilan data dilakukan dengan terkoneksi oleh 1 user *handphone*, *handphone* tersebut telah melakukan penghapusan *background multitasking app* dan telah menonaktifkan *social media* serta hal yang berjalan menggunakan jaringan internet terkecuali *video conference* yang dijalankan, setelah itu dihitung dan dianalisis menggunakan *software wireshark* dengan metode *Quality of Service* menggunakan parameter *throughput*, *packet loss*, *delay* dan *jitter*.

#### **3.1.4 Provider XL**

Tabel 3.1 merupakan skema alur indihome yang berfungsi untuk memberitahukan alur-alur yang digunakan dalam pengambilan penelitian :

| Hari       | Aplikasi 5 Member<br><b>Vidio Conference</b> | <b>Provider</b><br><b>Bandwidth</b> | Lokasi Kost Unsoed<br>Waktu Pagi Hari                                               | <b>Metode</b>         |  |
|------------|----------------------------------------------|-------------------------------------|-------------------------------------------------------------------------------------|-----------------------|--|
| Kamis<br>4 | Google Meet<br>Zoom meet<br>Discord          | XL<br>3 Mbps                        | $08.00 \text{ s/d}$ 08.30<br>$08.30 \text{ s/d}$ 09.00<br>$09.00 \text{ s/d} 09.30$ | Quality of<br>Service |  |
| Hari       | Aplikasi 5 Member<br><b>Vidio Conference</b> | <b>Provider</b><br><b>Bandwidth</b> | Lokasi Kost Unsoed<br>Waktu Siang Hari                                              | <b>Metode</b>         |  |
| Kamis<br>4 | Google Meet<br>Zoom meet<br>Discord          | XL<br>3 Mbps                        | $12.00 \text{ s/d}$ 12.30<br>$12.30 \text{ s/d}$ 13.00<br>$13.00 \text{ s/d}$ 13.30 | Quality of<br>Service |  |

Tabel 3. 4 Skema alur XL

• Pada tabel 3.4 skema alur XL hari keempat pengambilan data dilakukan pada hari kamis sesi pagi dan siang hari dengan waktu pengambilan data selama 30 menit pengambilan data diambil dalam kondisi cuaca cerah agar memaksimalkan *bandwidth* jaringan data cellular XL, pengujian menggunakan 3 aplikasi *video conference* yaitu google meet, zoom meet, discord dalam pengambilan data aplikasi *video conference* menggunakan konfigurasi *camera on*, *microfon on* dan *sharescreen on* diisi 5 member

dengan kecepatan provider data cellular XL sebanyak 3 Mbps lokasi pengambilan data dilakukan di daerah kost kampus unsoed dengan pengambilan data dilakukan dengan terkoneksi oleh 1 user *handphone*, *handphone* tersebut telah melakukan penghapusan *background multitasking app* dan telah menonaktifkan *social media* serta hal yang berjalan menggunakan jaringan internet terkecuali *video conference* yang dijalankan setelah itu dihitung dan dianalisis menggunakan *software wireshark* dengan metode *Quality of Service* menggunakan parameter *throughput*, *packet loss*, *delay* dan *jitter*.

#### **3.1.5 Provider Tri 3**

Tabel 3.1 merupakan skema alur indihome yang berfungsi untuk memberitahukan alur-alur yang digunakan dalam pengambilan penelitian :

| Hari       | Aplikasi 5 Member<br><b>Vidio Conference</b> | <b>Provider</b><br><b>Bandwidth</b> | <b>Lokasi Kost Unsoed</b><br>Waktu Pagi Hari                                         | Metode                |
|------------|----------------------------------------------|-------------------------------------|--------------------------------------------------------------------------------------|-----------------------|
| Jumat<br>5 | Google Meet<br>Zoom meet<br><b>Discord</b>   | Tri 3<br>3 Mbps                     | $08.00 \text{ s/d} 08.30$<br>$08.30 \text{ s/d} 09.00$<br>$09.00 \text{ s/d } 09.30$ | Quality of<br>Service |
| Hari       | Aplikasi 5 Member<br><b>Vidio Conference</b> | <b>Provider</b><br><b>Bandwidth</b> | Lokasi Kost Unsoed<br>Waktu Siang Hari                                               | <b>Metode</b>         |
| Jumat<br>5 | Google Meet<br>Zoom meet<br>Discord          | Tri 3<br>3 Mbps                     | $12.00 \text{ s/d}$ 12.30<br>$12.30 \text{ s/d}$ 13.00<br>$13.00 \text{ s/d}$ 13.30  | Quality of<br>Service |

Tabel 3. 5 Skema alur Tri 3

• Pada tabel 3.5 skema alur Tri 3 hari keempat pengambilan data dilakukan pada hari jumat sesi pagi dan siang hari dengan waktu pengambilan data selama 30 menit pengambilan data diambil dalam kondisi cuaca cerah agar memaksimalkan *bandwidth* jaringan data cellular Tri 3, pengujian menggunakan 3 aplikasi *video conference* yaitu google meet, zoom meet, discord dalam pengambilan data aplikasi *video conference* menggunakan

konfigurasi *camera on*, *microfon on* dan *sharescreen on* diisi 5 member dengan kecepatan provider data cellular Tri 3 sebanyak 3 Mbps lokasi pengambilan data dilakukan di daerah kost kampus unsoed dengan pengambilan data dilakukan dengan terkoneksi oleh 1 user *handphone*, *handphone* tersebut telah melakukan penghapusan *background multitasking app* dan telah menonaktifkan *social media* serta hal yang berjalan menggunakan jaringan internet terkecuali *video conference* yang dijalankan setelah itu dihitung dan dianalisis menggunakan *software wireshark* dengan metode *Quality of Service* menggunakan parameter *throughput*, *packet loss*, *delay* dan *jitter*.

## **3.2 Alat dan Bahan Penelitian**

Alat dan bahan penelitian yang digunakan pada penelitian ini adalah sebagai berikut:

#### **3.2.1 Perangkat Lunak (***Software***)**

Tabel 3.6 merupakan tampilan perangkat lunak yang digunakan dalam pengambilan data penelitian :

| N <sub>0</sub> | <b>Nama</b><br><b>Aplikasi</b> | Versi | Kegunaan                                                                                                    |  |
|----------------|--------------------------------|-------|----------------------------------------------------------------------------------------------------|--|
| $\mathbf{1}$   | Wireshark                      |       | Analisis lalu lintas jaringan                                                                                             |  |
| 2              | Discord                        |       | Studi kasus video conference                                                                                              |  |
| 3              | Google meet                    |       | Studi kasus video conference                                                                                              |  |
| $\overline{4}$ | Zoom meet                      |       | Studi kasus video conference                                                                                              |  |
| 5.             | Kalkulator                     |       | Untuk menghitung berbagai data jaringan yang telah<br>dikumpulkan                                                         |  |
| 6.             | Microsoft<br>Exel              |       | mengolah data jaringan<br>ada di<br>Untuk<br>yang<br>Wireshark kemudian di olah di exel, Khusu Delay<br>dah <i>Jitter</i> |  |

Tabel 3. 6 Perangkat Lunak yang digunakan *(Software)*

#### **3.2.2 Perangkat Keras (***Hardware***)**

Tabel 3.6 merupakan tampilan perangkat lunak yang digunakan dalam pengambilan data penelitian :

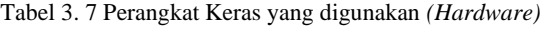

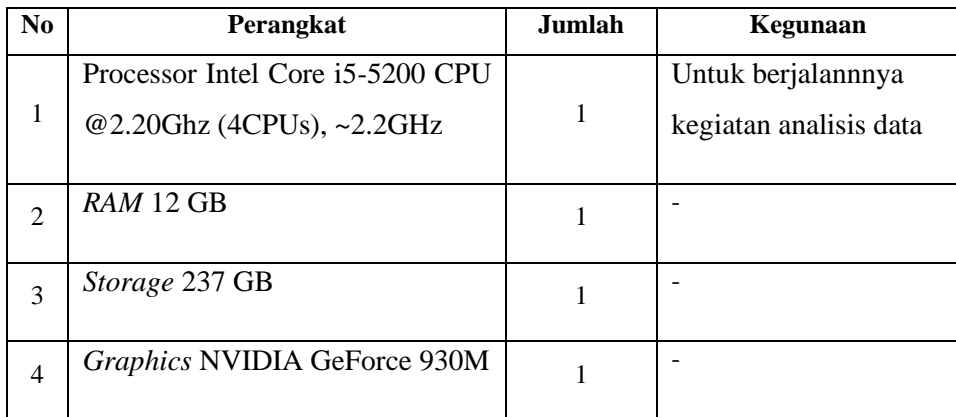

## **3.3 Diagram Alir Penelitian**

Gambar 3.1 merupakan alur diagram penelitian yang digunakan dalam alur pengambilan penelitian :

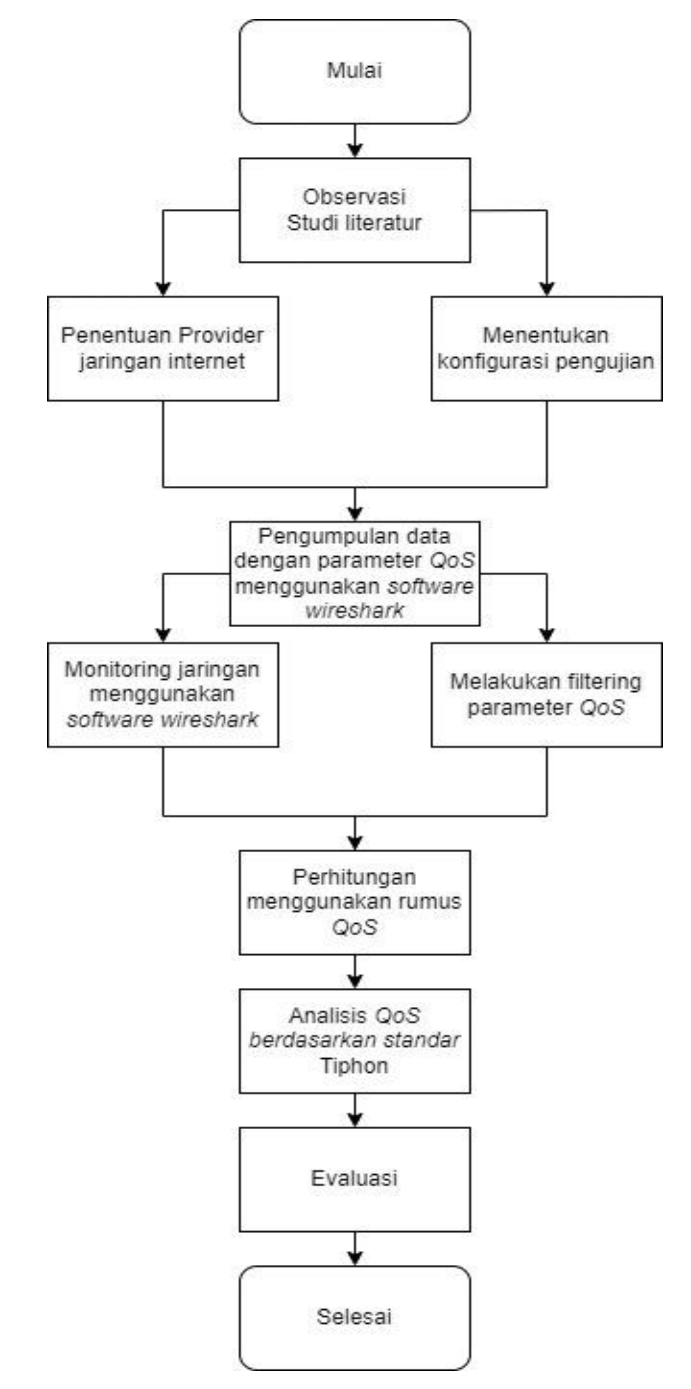

Gambar 3. 1 Diagram Alir Penelitian

#### **3.3.1 Mulai**

Suatu tindakan memulai sesuatu hal dari tingkat yang paling mendasar terlebih dahulu hingga mencapai tingkatan atas.

#### **3.3.2 Obsevasi Studi Literatur**

Sebelum melakukan pengambilan data dilakukan observasi mengenai hal-hal yang ingin dilakukan seperti mengamati keadaan sekitar maupun kegiatan sehari-hari kemudian memperoleh datadata informasi seperti buku maupun jurnal yang berkaitan dengan jaringan internet.

#### **3.3.3 Menentukan Provider Jaringan Internet**

Sebelum melakukan perhitungan dan pengambilan data tentukan terlebih dahulu provider jaringan internet mana yang ingin digunakan dalam analisis performansi jaringan internet, digunakan penetuan provider jaringan internet yaitu 2 provider *wifi* dan 2 provider data *cellular*.

#### **3.3.4 Menentukan Konfigurasi Pengujian**

Disamping sedang menetukan jaringan mana yang ingin digunakan dalam analisis performansi, tentukan juga konfigurasi yang diinginkan dalam pengujian data seperti lokasi, waktu, ukuran *bandwidth,* berapa lama waktu pengamatan, berapa user yang digunakan dalam pergelaran *video conference,* mengaktifkan fiturfitur yang ada pada aplikasi *video conference,* pengambilan data diambil dalam kondisi cuaca cerah. Dalam penggunaan jaringan *wi-fi* dalam 1 jaringan ada berapa banyak user yang menggunakan jaringan tersebut, kemudian dalam penggunaan jaringan data cellular aplikasi *background* dihilangkan semua dan *log out* semua *social media* yang berhubungan dengan penggunaan jaringan

internet agar saat proses monitoring jaringan berjalan dengan lancar.

## *3.3.5* **Pengumpulan data dengan parameter** *QoS* **menggunakan**  *software wireshark*

Setelah provider jaringan internet dan konfigurasi pengujian didapatkan lakukan pengumpulan data menggunakan metode *Quality of Service* data-data tersebut meliputi empat parameter yaitu *throughput, packet loss, delay dan jitter*.

## *3.3.6* **Monitoring jaringan menggunakan** *software wireshark*

Monitoring jaringan menggunakan *software wireshark* bertujuan mengambil informasi lalu lintas jaringan paket data dari monitoring kemudian menganalisa nilai-nilai paket data parameter *QoS.* 

#### *3.3.7* **Melakukan filtering parameter** *QoS*

Disamping sedang melakukan montoring lakukan juga filtering, filtering bertujuan untuk mengambil data atau nilai-nilai penting yang ada pada *software wireshark,* sehingga pada saat melakukan perhitungan menggunakan rumus menjadi lebih mudah, filtering tersebut meliputi protocol jaringan yang digunakan seperti *UDP (User Diagram Protokol)* dan *TCP (Transmision Control Protokol)* dalam filtering analisis performansi jaringan ini menggunakan *protocol TCP* dikarenakan *TCP* merupakan *protokol* yang memiliki *transmission-oriented* yang artinya protokol ini memungkinkan jaringan untuk mengirim dan menerima data pada dua komputer dan dapat berkomunikasi secara *syncron* sedangkan *protokol UDP* tidak digunakan karena bersifat *connection-less* tidak memiliki sesi pengiriman dan penerimaan data dalam artian *fire and forget* tidak peduli paket data diterim atau tidak.

#### *3.3.8* **Perhitungan menggunakan rumus** *QoS*

Setelah melakukan monitoring dan filtering data paket jaringan hitung paket data yang telah diambil menggunakan *software wireshark* gunakan rumus dari parameter *Quality of Service* yaitu mulai dari rumus *throughput, packet loss, delay* dan *jitter.*

#### *3.3.9* **Analisis** *QoS* **berdasarkan standar** *Tiphon*

Didapatkan hasil dari perhitungan menggunakan rumus parameter *throughput, packet loss delay* dan *jitter* selanjutnya analisis semua perhitungan dari kelima provider meliputi 2 jaringan wi-fi indihome, biznet dan 3 jaringan data *cellular* telkomsel, xl, tri3. Apakah perhitungan data yang diambil sudah sesuai dengan standar *Tiphon,* 

#### **3.3.10 Evaluasi**

Setelah mengumpulkan semua data-data paket jaringan dilakukan evaluasi keseluruhan dari alur penelitian mulai dari apakah provider yang digunakan sudah sesuai yaitu menggunakan 5 provider jaringan internet indihome, biznet, telkomsel, xl dan tri dengan bandwidth sesuai masing-masing provider jaringan? Jika sudah, selanjutnya apakah konfigurasi pengujian penelitian sudah benar dan sesuai yaitu menggunakan 3 *video conference* google meet, zoom meet dan discord dengan *turn on* kamera, *microfon* dan *sharescreen* dengan kondisi pengujian cuaca cerah? Jika sudah, selanjutnya apakah proses pengumpulan data dan monitoring menggunakan *software wireshark* sudah dianalisa dan didapatkan? Jika sudah, selanjutnya apakah filtering parameter *QoS* sudah ditentukan yaitu pada penelitian ini menggunakan filtering dari *TCP (Transmision Control Protokol)*? Jika sudah, selanjutnya apakah perhitungan menggunakan rumus sesuai parameter *QoS throughput, packet loss delay* dan *jitter* telah sesuai? Jika sudah, selanjutnya apakah hasil dari perhitungan menggunakan rumus sudah disesuaikan dengan standar *Tiphon* atau belum? Jika sudah dan sesuai dengan standar pengukuran, selanjutnya masuk ke dalam tahap penelitian dan langsung dilakukan ujicoba. Dalam ujicoba tersebut harus sesuai dengan alur penelitian agar penelitian tersebut berjalan dengan lancar dan terarah.